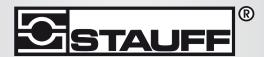

Local Solutions For Individual Customers Worldwide

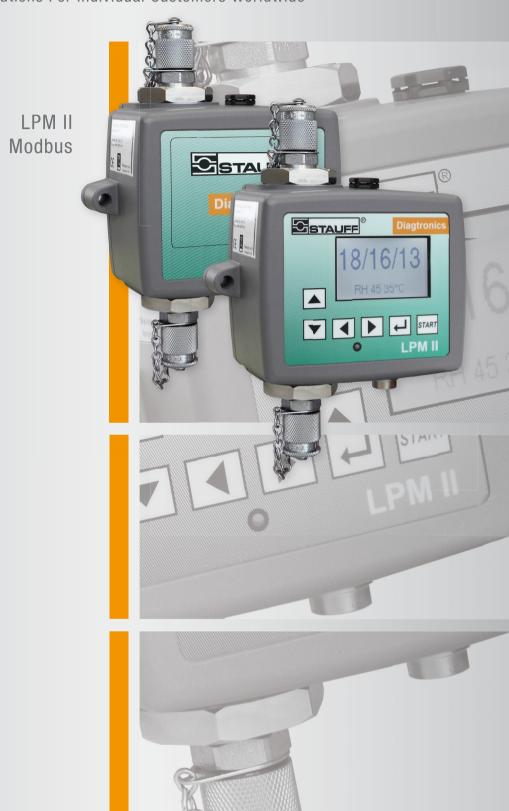

# **Particle Monitor**

Manual

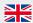

Covers Model Numbers

LPM-WMKR

## **SAFETY WARNING**

Hydraulic systems contain dangerous fluids at high pressures and temperatures. Installation, servicing and adjustment is only to be performed by qualified personnel.

Do not tamper with this device.

## 1 Introduction

## 1.1 Summary

- Optionally configure the LPM using LasPaC-View software.<sup>1</sup>
- Connect the LPM to RS485 port on your Modbus controller (PC or PLC).
- Connect 24V DC power supply. See Figure 1.
- Configure your controller as a Modbus RTU master, addressing slave address 204.
- The most recent measurements will be available in the result registers 56-63, in the form of ISO or NAS codes. See Table 2.

### 1.2 Overview

The LPM measures and quantifies the numbers of solid contaminants in Hydraulic, Lubrication and Transmission applications. The LPM is designed to be an accurate instrument for permanently installed applications utilising mineral oil as the operating fluid.

The unit can operate using any of the international standard formats ISO 4406:1999, NAS 1638, AS 4059E and ISO 11218.

The LPM incorporates a serial data connection using the Modbus protocol for comprehensive remote control and monitoring. The Windows based LasPaC-View software package is provided as a ready-made, dedicated solution.

However an alternative is to directly implement Modbus in the customers' own application. The Modbus controller can be a PLC or PC, allowing the LPM to be fully integrated into the machine control system.

Modbus is a simple, popular, open and freely available protocol for industrial communication.

Introduction 3

For example configure it to test continuously and to automatically start testing on power-up. This can conveniently be done before installation using a PC and the optional USBi interface product.

The duties of a customer implementation can be as simple as continuously reading the current contamination class from a Modbus ``register''.

## 1.3 Use PC Software for Configuration

The free LasPaC-View software package can act as is a ready-made Modbus controller for the LPM. Even if a customer intends to implement their own Modbus system, we suggest that LasPaC-View is used initially to check the LPM configuration and to verify correct operation.

The LPM was designed to be as flexible as possible. There are large number of options for setting operating modes, test result formats, alarm settings, downloading stored data etc.

Where possible, the easiest approach is to use LasPaC-View to configure the test parameters and result format. Then the customer application only has to read the results, and optionally perhaps signal the test start.

4 Introduction

## 2 Electrical Connection

This user guide assumes a Modbus network consisting of a Controller (PC or PLC) connected to a single LPM. It is also possible to share the network with other LPM units or other devices, providing these are allocated separate node addresses. More details can be provided on request.

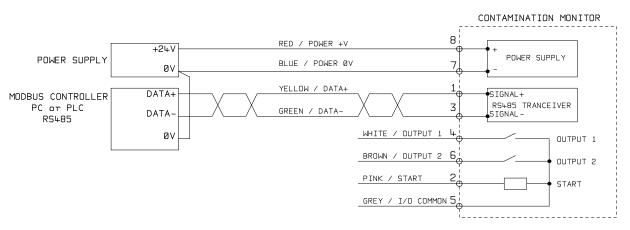

Figure 1 LPM Electrical Connection

The LPM requires a DC power supply and the two Modbus RS485 signals, as shown in Figure 1. The numbers shown are the pin numbers of the circular connector that plugs into the LPM.

- The DC voltage is typically 24V, but can be 9-36V. See the user guide for the precise range.
- Twisted pair cable should be used for the RS485 signals, for cable lengths over a few meters. The cable supplied with the LPM is twisted pair.
- Cable lengths over a few meters should have termination resistors at each end. These consist of, typically,  $100\Omega$  resistors connected across the two Modbus signals (DATA+ and DATA-)
- There are other wires available for switched alarm and start signals. These are documented separately in the user guide.

Electrical Connection 5

## 3 Modbus Operations

## 3.1 Modbus Settings

| Protocol type | RTU (not ASCII)          |
|---------------|--------------------------|
| Data Bits     | 8                        |
| Stop Bits     | 1                        |
| Parity        | Required, Even           |
| Baud          | Auto-sensing 1200-115200 |
| Signalling    | RS485                    |
| Node Address  | 204 (or user set)        |

#### 3.2 Communications Check

You should be able to read the product ID code from register 0 (from Modbus node address 204). The product ID code is the value 54237 (decimal) or 0xD3DD (hexadecimal).

## 3.3 Result Format

The LPM can present results in several different industry formats (ISO, NAS etc.) The format required can be most easily set using LasPaC-View, however it is also possible to set it via modbus. To do this, write the required value 0-4 from Table 1 to the TEST FORMAT register 19. The factory set value is 0 (ISO 4406:1999).

| Value | Format          | Main Class Example | Individual Codes Example |
|-------|-----------------|--------------------|--------------------------|
| 0     | ISO 4406:1999   |                    | 21/20/17                 |
| 1     | NAS 1638        | NAS 12             | (12 11 11 7 6)           |
| 2     | AS4059E Table 2 | 12A-F              | 12A/12B/11C/11D/7E/6F    |
| 3     | AS4059E Table 1 | Class 12           | 12 11 11 7 6             |
| 4     | ISO11218 Draft  | ISO(12)            | 12 11 11 7 6             |

 Table 1
 TEST FORMAT Register 19

#### 3.4 Result Codes

The most recent measurements are presented as numeric codes (i.e. numbers) according to the selected TEST FORMAT. These codes can be read from registers 56-63, as per Table 2.

| Register | ISO4406 | AS4059E Table 2 | NAS1638/         |
|----------|---------|-----------------|------------------|
|          | Code    | Class           | AS4059E Table 1/ |
|          |         |                 | ISO11218 (Draft) |
|          |         |                 | Codes/Classes    |
| 56       | ≥4μ     | Basic           | Basic            |
| 57       | ≥6μ     | -               | -                |
| 58       | ≥14μ    | A               | 5-15             |
| 59       | ≥21µ    | В               | 15-25            |
| 60       | ≥25µ    | C               | 25-50            |
| 61       | ≥38μ    | D               | 50-100           |
| 62       | ≥50μ    | E               | 100+             |
| 63       | ≥68μ    | F               |                  |
|          |         |                 |                  |

 Table 2
 RESULT CODES Registers 56-63

#### 3.4.1 Null Values

For all formats, the special value -32768 (0x8000 hex) is used to represent a ``null'' or ``no result'' condition. This enables ``No Result'' to be distinguished from a 0/0/0 ISO code, for example. ``No Result'' could be due to an error condition, or to a measurement not having been commanded yet. This convention is also used for other parameters such as temperature and water content measurements, where applicable.<sup>2</sup>

#### 3.4.2 ISO 4406

ISO 4406 defines a set of code values to represent ranges of counts of particles greater than the nominated sizes of  $\geq 4, \geq 6$  and  $\geq 14\mu m(c)$ . The LPM can display

Modbus Operations 7

<sup>&</sup>lt;sup>2</sup> User written programs should take note, to avoid displays like -32768/-32768 appearing on their front panels

codes from 0 to 24. The three-part code is available in the first 3 RESULT CODES. We additionally make available equivalent codes for the other sizes from 21 to  $68\mu\text{m}(c)$ , as per Table 2.

#### 3.4.3 NAS1638 / AS4059E-1 / ISO11218

These assign code numbers for the particle counts in each size range shown in the table. The `basic' class is then the highest of these individual codes. The basic class is in the first register, with the individual classes made available in the registers shown.

For these standards there is a complication in that they all define an additional class ``00''. This is an extra ``cleaner than class 0'' class. We distinguish this from 0 using the numeric value -1. Negative numbers are represented in a Modbus register using the ``twos complement'' notation. If the user program interprets this as a positive number it will appear as 65535 (0xFFFF hex).

Classes range from 00(-1) to 12.

#### 3.4.4 AS4059E-2

AS4059E Table 2 also has some similarities to NAS1638. In terms of the representation in Modbus registers, the main differences are an extra 4-6 $\mu$ m(c) size range and the addition of an extra ``000'' class. This is represented using the number -2. If the user program interprets this as a positive number it will appear as 65534 (0xFFFE hex).

## 3.5 Temperature and Water Content Measurements

These are contained in the TEMPERATURE register 33 and the RH (relative humidity) register 34. These are scaled by a factor of 100, so that values of 12.34°C and 56.78% RH would be represented by values of 1234 and 5678 respectively. The temperature can go negative, in which case the usual "twos complement" representation is used. Most controllers should have a facility for reading "signed integers" encoded in this way.<sup>3</sup>

These will appear as large positive numbers if interpreted instead as positive numbers, for example 65535.

The special value -32768 (0x8000 hex) is again used to indicate "No result", as per the contamination result codes. This could be due to a sensor failure or to the unit still in the process of powering up.

## 3.6 Commanding Test Start

If the LPM is monitoring a single machine, it will normally be configured to test continuously and automatically, so that the contamination measurement can be read out at any time as described above. However some applications need a defined test start and test end, for example end-of-line production testing, where each result relates to a separate item being tested.

These applications can simply use a push button (or relay) wired to the LPM start signal, or the front panel push button, or can be commanded programmatically via Modbus.

To start or restart a test, write the value 1 to the command register 21. The test duration can be set using LasPaC-View before installation, or alternatively write the required test time (in seconds) to the TEST DURATION register 18.

### 3.7 Test Status

A TEST STATUS code is available in register 30. This contains a number indicating the current state of the LPM, according to Table 3. This allows a system to remotely monitor the LPM operation, if desired, allowing more specific diagnostics.<sup>4</sup>

Modbus Operations 9

<sup>&</sup>lt;sup>4</sup> However the fault conditions are also indicated on the front panel LED, while "No Result" in the case of a fault is indicated using special result values as previously described.

<sup>&</sup>lt;sup>5</sup> User has not set tests to occur automatically.

<sup>&</sup>lt;sup>6</sup> User has set a non-zero test interval.

Or fluid is totally clean (no particle counts). Flow alarm can be turned off by user if this is a problem, for example cleaning rigs.

| Value | Function           | Comment                                        |
|-------|--------------------|------------------------------------------------|
| 0     | NOT READY          | Unit is powering-up, or there is some problem  |
| 1     | READY              | Ready to start a test <sup>5</sup>             |
| 2     | TESTING            | Test in progress                               |
| 3     | WAITING            | Waiting between tests <sup>6</sup>             |
| 128   | FAULT OPTICAL      | LED failure / sensor blocked / filled with air |
| 129   | FAULT FLOW LOW     | Flow too low for reliable test <sup>7</sup>    |
| 130   | FAULT FLOW HIGH    |                                                |
| 131   | FAULT LOGGING      | Fault with data logging                        |
| 132   | FAULT WATER SENSOR | Water sensor failure                           |

 Table 3
 The TEST STATUS Register

## 3.8 Test Completion

The TEST COMPLETION is indicated by register 36. This contains a number between 0 and 1000 indicating the test progress.<sup>8</sup>

#### 3.9 Particle Counts

Some quantities are (or may become) too large to fit into a single 16-bit register. For example the  $4\mu m$  particle count could easily be more than 65535. These items are represented using two consecutive registers; the combination makes up a 32-bit integer. For example, the value of such a 32 bit unsigned integer stored in the two registers 40 and 41 may be calculated using the formula:

$$value = (65536 \times (register\ 40)) + (register\ 41) \tag{1}$$

The particle counts are stored in registers 40-55, as shown in Table 4. There are 8 register pairs; each pair encodes one count channel as a 32 bit integer, using two consecutive Modbus registers as explained above. The *Counts are per 100ml*. Particle sizes are expressed below according to ISO4406:1999, i.e. equivalent projected area diameter. The sizes have been chosen so that all supported coding standards (NAS, ISO...) can be derived from them. The counts are all cumulative. Differential counts can be derived by subtraction. E.g., the NAS 5-15 $\mu$ m count could be calculated by subtracting the ISO 6 $\mu$ m(c) count from the 14 $\mu$ m(c) count.

| Number | Function | Comment     |
|--------|----------|-------------|
| 40-41  | ≥4µm(c)  |             |
| 42-43  | ≥6µm(c)  | ≥5µm (NAS)  |
| 44-45  | ≥14µm(c) | ≥15µm (NAS) |
| 46-47  | ≥21µm(c) | >25µm (NAS) |
| 48-49  | ≥25µm(c) |             |
| 50-51  | ≥38µm(c) | ≥50µm(NAS)  |
| 52-53  | ≥50µm(c) |             |
| 54-55  | ≥70µm(c) | ≥100µm(NAS) |

**Table 4** Particle Count Registers

Modbus Operations 11

<sup>&</sup>lt;sup>8</sup> LasPaC-View uses this to drive the test progress bargraph.

## Reference

## **Modbus Node Addressing**

Modbus requests are sent to the configured LPM node address. If there is only one LPM on network segment, then the ``Permanent Address'' of 204 can be used.<sup>IX</sup> If there is more than one, then unique node addresses must be configured for each.

## **Modbus Settings**

Protocol type RTU (not ASCII)

Baud Auto-sensing 1200-115200

Parity Even Signalling RS485

Node Address Factory set to 4. User settable 1-254.

Permanent Address 204

## **General Description**

The LPM is a Modbus Slave. That is, it responds only to commands sent to it by the Modbus controller (the Modbus Master). The controller can be a program running on a PC, or a PLC.

The Master periodically sends a Modbus command ``frame'' to the LPM node address. The LPM acknowledges each request with a response frame.

## **Modbus Registers**

The Modbus protocol defines many types of information interchange commands (`function codes''). However in order to simplify implementation the LPM only

This is not part of the Modbus specification (and in fact violates it). The LPM will always respond on node address 204, *in addition* to the other set value. This was done so that LasPaC-View can connect directly without configuration or scanning of the network.

uses one type - the Modbus ``Register''. Conceptually the LPM appears as a collection of Modbus Registers. Each register is numbered - the LPM has 125 registers. Each register holds a number representing some quantity. For example, register number 2 holds a number indicating the LPM software revision.

## **Modbus Register Numbering**

Addresses shown here are those appearing ``on the wire''. Unfortunately some Modbus controllers may translate these addresses to different ones. For example for some controllers the user will need to use ``addresses'' starting at 40000 instead of 0.

The LPM uses the registers from 0-124.<sup>x</sup>. Registers can be divided into classes as follows.

#### **Status Registers**

These are "read-only" registers that indicate test results and LPM status. They can be read freely at any time (although test results are only valid after a successful test).

## **Setting Registers**

These are read-write registers used to hold the LPM settings. *Take care not to inadvertently write to any of these registers since the LPM settings will be altered!*Some `Setting' registers also change by themselves, for example the test number

register can be set, but will also automatically increment after each test.

## **Calibration Registers**

Some registers, not documented here, are protected settings that can only be altered during factory calibration.

X This allows all registers to fit in a single Modbus frame

## The Modbus Register Map

| Number | Function                  | Units         | Representation                |
|--------|---------------------------|---------------|-------------------------------|
| 0      | Product ID                | -             | unsigned integer              |
| 1      | Protocol ID               | -             | unsigned integer              |
| 2      | Firmware Version          | $\times 100$  | unsigned integer              |
| 3      | Hardware Options          | -             | bitmask                       |
| 4-5    | Machine Serial Number     | -             | 32 bit unsigned integer       |
| 6      | Modbus Address            | -             | integer                       |
| 7      | IgnoreInitialN            | -             | unsigned integer              |
| 8-9    | Test Number               | -             | 32 bit integer                |
| 10-17  | Test Reference            | -             | array of 16 packed characters |
| 18     | Test Duration             | S             | unsigned integer              |
| 19     | Test Format               | -             | integer                       |
| 20     | Test Mode                 | -             | bitmask                       |
| 21     | Command                   | -             | unsigned integer              |
| 22-23  | Test Interval             | S             | unsigned 32 bit integer       |
| 24-25  | Date/Time                 | date          | unsigned 32 bit integer       |
| 26     | Alarm Mode                | -             | bitmask                       |
| 27-29  | Reserved                  | -             | -                             |
| 30     | Status                    | -             | unsigned integer              |
| 31     | Status Flags              | -             | bitmask                       |
| 32     | LED Level                 | -             | unsigned integer              |
| 33     | Temperature               | °C ×100       | signed integer                |
| 34     | RH                        | % ×100        | signed integer                |
| 35     | Peak Pulse                | -             | unsigned integer              |
| 36     | Test Completion           | $\times 1000$ | unsigned integer              |
| 37     | Flow Indication           | ml/min        | unsigned integer              |
| 38-39  | Reserved                  | -             | -                             |
| 40-55  | Particle Counts           | -             | array of 8 32 bit integers    |
| 56-63  | Result Codes              | -             | array of 8 signed integers    |
| 64-71  | Contamination Limit Upper | -             | array of 8 signed integers    |
| 72-79  | Contamination Limit Lower | -             | array of 8 signed integers    |
| 80     | Limit Water Upper         | % ×100        | signed integer                |
| 81     | Limit Water Lower         | % ×100        | signed integer                |
| 82     | Limit Temperature Upper   | °C ×100       | signed integer                |
| 83     | Limit Temperature Lower   | °C ×100       | signed integer                |
|        |                           |               |                               |

| Number  | Function                      | Units   | Representation          |
|---------|-------------------------------|---------|-------------------------|
| 84-85   | Log Interval                  | seconds | 32 bit unsigned integer |
| 86-87   | Last Download                 | date    | 32 bit unsigned integer |
| 88      | Language                      | -       | unsigned integer        |
| 89-116  | Reserved                      | -       | -                       |
| 117-118 | Calibration Due               | date    | 32 bit unsigned integer |
| 119-120 | Calibration Last              | date    | 32 bit unsigned integer |
| 121     | Reserved                      | -       | -                       |
| 122     | Calibration LED Level Last    | -       | -                       |
| 123     | Calibration LED Level Initial | -       | -                       |
| 124     | Reserved                      | -       | -                       |

**Table I** The LPM Modbus Register Map (continued)

## Representation

#### **Modbus Registers**

All quantities are represented using Modbus registers. Modbus registers are 16 bit (0-65535 decimal or 0-0xFFFF in hexadecimal notation).

## **Unsigned Integers**

These are simply single modbus registers. Each can take values from 0 to 65535. They may be simple numeric quantities such as ``test time in seconds''. They can also be enumerations such as ``result format'' where ``0'' means ISO4406, ``1'' means NAS1638 etc.

## **Signed Integers**

These are used for quantities that may become negative, such as °C. They are also used for result codes using formats similar to NAS1638, where we have to represent the NAS ``00'' class as -1, and ``000'' as -2.

Signed integers are represented in single modbus registers using the "twos complement" standard, as usual in computing. If a user-written program incorrectly

interprets a signed integer as unsigned, then positive numbers will still be interpreted correctly. However small negative numbers will appear as large positive ones. In particular, -1 appears as 65535 and -2 as 65534. These might be seen when interpreting the NAS codes mentioned above. *Take care when writing software dealing with NAS codes or Temperature measurements*.

#### 32 Bit Unsigned Integers

Some quantities are (or may become) too large to fit into a single 16-bit register. For example the Test Number could eventually increment to more than 65535. These items are represented using two consecutive registers; the combination makes up a 32-bit integer. For example, the value of such a 32 bit unsigned integer stored in registers 8-9 may be calculated using the formula:

$$value = (65536 \times (register\ 8)) + (register\ 9) \tag{1}$$

#### **Bitmasks**

Bitmasks are again single 16-bit Modbus registers, but they have a special interpretation. Each "bit" in the register has a separate function. The most important example is the "status flags" register (31). Each register bit encodes a separate function, for example "result valid", "new result", "over temperature alarm" etc. In this document bits are numbered starting with bit 0 = least significant bit.

A user programming environment such as a PLC programming system or a high level computer language will normally have functions that allow easy access of individual bit values in a register.

## **Arrays**

An Array is simply a sequence of objects packed in consecutive registers. For example the "result codes" are in an array of 8 registers. Code[0] is in register 56, code[1] is in register 57 etc.

In the case of an array of 32-bit integers, each element itself takes up 2 registers, so there are are twice as many registers used as elements in the array. In the case

of the particle counts array, there are 8 particle sizes counted so these are stored in  $8\times 2=16$  registers.

#### **Packed Characters**

These are used to encode the user-settable ``test reference'' string, used to label each test. Characters are packed two per Modbus register. This will probably not be used in a user-written Modbus program, but in principle the test reference could be set to a different value for each test. The test reference string consists of of 16 characters packed into an array of 8 consecutive registers.

#### Date/Time

A ``Date'' represents a calendar date and time as a 32 bit unsigned integer (it is the number of seconds since Jan 1 1970). User programs will not generally have to deal with this, but in principle they could e.g. read or set the real time clock from registers 24-25. It can be useful during development to be able to read the clock and see a continuously incrementing value of seconds.

## **Register Functions**

#### **Test Mode**

Factory set value: 0

This is the "test mode", each bit represents an option corresponding to a tickbox on the LPM settings screen (see our LasPaC-View software and in the LPM manual).

Each bit of the register encodes one tickbox.

The factory set mode is 0 for all bits, so all the tickboxes are turned off. You may want to turn on bit 8 (disable low flow alarm when clean) if you have a very clean system.

Here are the bit definitions:

| Bit | Function                   | Comment                                            |
|-----|----------------------------|----------------------------------------------------|
| 0   | CYCLE_CONTINUOUS           | Continuous Testing                                 |
| 1   | START_TEST_AUTOMATICALLY   | Start Testing Automatically                        |
| 2   | CONTINUOUS_STOP_WHEN_CLEAN | Stop Testing When Clean                            |
| 3   | CONTINUOUS_LOG_EVERY_TEST  | Continuous Mode: Log Every Test                    |
| 4   | CONTINUOUS_CONFIRM_TARGET  | Repeat final test to confirm target level achieved |
| 5   | RESERVED                   |                                                    |
| 6   | RESERVED                   |                                                    |
| 7   | SIMULATE                   | Produces simulated test results                    |
| 8   | LOW_FLOW_CLEAN_DISABLED    | Prevents spurious low flow alarms on clean systems |

**Table II** Test Mode Register Bit Definitions

There is some general information about what these options do in the main LPM manual, settings chapter.

## **Command Register**

This is register 21. It is special in that writing a number to this register does not store the number, but instead commands the LPM to perform a function according to the number written. The main command is ``START'', but the others are documented here for completeness and avoidance.

| Value | Function           | Comment                           |
|-------|--------------------|-----------------------------------|
| 1     | START TEST         | Start or Restart a test           |
| 2     | RECALCULATE        |                                   |
| 3     | FORCE OUTPUT 1 ON  |                                   |
| 4     | FORCE OUTPUT 1 OFF |                                   |
| 5     | FORCE OUTPUT 2 ON  |                                   |
| 6     | FORCE OUTPUT 2 OFF |                                   |
| 7     | TEST MODE ON       | Flashes LED and exercises outputs |
| 8     | TEST MODE OFF      |                                   |
| 9     | STOP               | Abort a test in progress          |
| 10    | LOG ERASE          | Caution!                          |
| 11    | LOG SEEK END       |                                   |
| 12    | LOG SEEK PREVIOUS  |                                   |

Table III Command Register

### **Status Register**

This is read-only register 30. It contains a number (an enumeration) indicating the status of the LPM.

| Value | Function           | Comment                                        |
|-------|--------------------|------------------------------------------------|
| 0     | NOT READY          | Unit is powering-up, or there is some problem  |
| 1     | READY              | Ready to start a test <sup>XI</sup>            |
| 2     | TESTING            | Test in progress                               |
| 3     | WAITING            | Waiting between tests <sup>XII</sup>           |
| 128   | FAULT OPTICAL      | LED failure / sensor blocked / filled with air |
| 129   | FAULT FLOW LOW     | Flow too low for reliable testXIII             |
| 130   | FAULT FLOW HIGH    |                                                |
| 131   | FAULT LOGGING      | Fault with data logging                        |
| 132   | FAULT WATER SENSOR | Water sensor failure                           |

Table IV Status Register

## **Status Flags Bitmask**

This is read-only register 31. It represents the states of various items in a bitmask format.

Bits 0-2 are so that external equipment (for example LasPaC-View or a PLC/MMI) can display, update and log results intelligently.

Bits 3 and 4 can be used to monitor the test progress.

Bits 5-10 are used to generate alarms. Depending on the selected alarm mode, they operate the alarm relay output(s). But they can also be monitored directly by a PLC/MMI program and used to drive indicators, for example.

Bit 11 is used internally to detect that the LPM is being controlled by modbus (from a PLC or by LasPaC-View).

Finally bits 12-14 reflect the state of the LPM ``start signal'' input and alarm output relays.

XI User has not set tests to occur automatically

XII User has set a non-zero test interval

XIII Or fluid is totally clean (no particle counts). Flow alarm can be turned off by user if this is a problem, for example cleaning rigs.

| Bit | Function       | Comment                         |
|-----|----------------|---------------------------------|
| 0   | RESULT_VALID   | Current result is valid         |
| 1   | RESULT_NEW     | A new result is available       |
| 2   | RESULT_LOG     | Current result should be logged |
| 3   | TESTING        | Test in progress                |
| 4   | COMPLETE       | Test is complete                |
| 5   | ALM_HI_COUNT   | High particle count alarm       |
| 6   | ALM_HI_H2O     | High water content alarm        |
| 7   | ALM_HI_TEMP    | High Temperature alarm          |
| 8   | ALM_LO_COUNT   | Low count alarm                 |
| 9   | ALM_LO_H2O     | Low water content alarm         |
| 10  | ALM_LO_TEMP    | Low temperature alarm           |
| 11  | REMOTE_CONTROL | Unit is under remote control    |
| 12  | IO_IP          | Start signal input              |
| 13  | IO_OP1         | Alarm output 1                  |
| 14  | IO_OP2         | Alarm output 2                  |
| 15  | UNUSED         | Not Currently Used              |

**Table V** Status Flags

#### **Particle Counts**

These use registers 40-55. There are 8 register pairs; each pair encodes one count channel as a 32 bit integer. *Counts are per 100ml*. Particle sizes are expressed below according to ISO4406:1999, i.e. equivalent projected area diameter. The sizes have been chosen so that all supported coding standards (NAS, ISO...) can be derived from them. The counts are all cumulative. Differential counts can be derived by subtraction. E.g., the NAS 5-15µm count could be calculated by subtracting the ``ISO'' 6µm(c) count from the 14µm(c) count.

#### **Result Format**

The LPM supports all major standards for the coding of particulate contamination. The coding standard is selected by writing to register 19 ``Test Format''. This is a number (enumeration) indicating the format required. It can be set by the user from LasPaC-View or programmatically over Modbus.

| Number | Function | Comment     |
|--------|----------|-------------|
| 40-41  | ≥4µm(c)  |             |
| 42-43  | ≥6µm(c)  | ≥5µm (NAS)  |
| 44-45  | ≥14µm(c) | ≥15µm (NAS) |
| 46-47  | ≥21µm(c) | >25µm (NAS) |
| 48-49  | ≥25µm(c) |             |
| 50-51  | ≥38µm(c) | ≥50µm(NAS)  |
| 52-53  | ≥50µm(c) |             |
| 54-55  | ≥70µm(c) | ≥100µm(NAS) |

**Table VI** Particle Counts

The selected format does not affect the particle count values, but does completely change the interpretation of the result codes and set limits, if used.

Note: If the format is changed, then any set alarm limits must be changed too since these will refer to the old format. E.g. a limit of ``NAS 11'' cannot be directly expressed using the ISO4406 standard.

| Value | Function        | Example  |
|-------|-----------------|----------|
| 0     | ISO4406:1999    | 18/17/11 |
| 1     | NAS1638         | NAS 11   |
| 2     | AS4059E Table 2 | 12A-F    |
| 3     | AS4059E Table 1 | Class 12 |
| 4     | ISO11218        | ISO(12)  |

**Table VII** Result Format

#### **Result Codes**

The test result ``codes'' use up to 8 registers 56-63.

The interpretation of these result code registers depends on the selected result format. The various interpretations are listed in the following table.

XIV NAS1638, AS4059E Table 1, and ISO11218 standards produce identical numerical codes so they are listed together here.

XV The "Basic" class is the highest of the individual size classes

XVI ISO4406 only defines codes for the first three sizes 4,6 and 14μm(c). We extend the concept to cover the other sizes. This allows limits to be set on the number of large particles, even when using the ISO 4406 coding system.

| Format:  | ISO4406            | AS4059E2 | NAS1638/AS4059E1/ISO11218XIV |
|----------|--------------------|----------|------------------------------|
| Register | Code               | Class    | Class                        |
| 56       | 4μm(c)             | BasicXV  | Basic                        |
| 57       | 6μm(c)             | -        | -                            |
| 58       | 14μm(c)            | A        | 5-15μm                       |
| 59       | $21\mu m(c)^{XVI}$ | В        | 15-25μm                      |
| 60       | 25μm(c)            | C        | 25-50μm                      |
| 61       | 38µm(c)            | D        | 50-100μm                     |
| 62       | 50μm(c)            | E        | >100µm                       |
| 63       | 70μm(c)            | F        | -                            |

Table VIII Result Codes

### **Special Values**

The result codes use a few "special" values in order to represent codes that are not simple numbers.

The NAS1638 standard defines classes ``00'' and ``000'', these are classes ``cleaner'' than class 0. We represent these using signed integers of value -1 and -2 respectively. XVII

#### **Alarm Mode**

The LPM-R option includes two relay outputs which can be used for alarm signalling. The precise function of the two outputs is set by the Alarm Mode register 26. The easiest way to set this is using LasPaC-View to set the alarm mode. Refer to the LPM-R user guide for more details and for information on the meaning of the Alarm Limits described below.

#### **Alarm Limits**

Settable Upper and Lower limits for particulate contamination are provided.

These are two groups of 8 registers representing the "Upper Limit" and "Lower Limit" for particulate contamination. These are 64-71 and 72-79 respectively.

 $<sup>\</sup>frac{\text{XVII}}{\text{N}}$  These will appear as 65535 and 63334 if read as unsigned integers as discussed in

These are expressed in terms of the result codes using the same format as in 3.4. An additional special value of 0x8000 (hexadecimal representation) is used to signify a ``don't care'' setting for that limit code.

## **Implementing Modbus**

This section is for advanced users who wish to do their own programming to implement the modbus controller. It is not needed if the users control system already has direct support for being a modbus master. The following describes a minimal system capable of periodically reading data from the LPM, it is not intended as a general purpose modbus implementation.

For a background to this section the implementor can review the modbus source documents:

```
http://www.modbus.org/docs/Modbus_over_serial_line_V1.pdf
http://www.modbus.org/docs/Modbus_Application_Protocol_V1_1b.pdf
```

In order to collect data from the LPM, the users control system needs to be able to send a modbus command frame and receive a response frame via the RS485 signals.

A frame consists of a sequence of bytes, transmitted back-to-back over the RS485 interface.

A command frame can be generated corresponding to a modbus "read registers" command. Using hexadecimal notation, the sequence required to return *all* registers would be a sequence of 8 bytes:

```
<0xCC> <0x04> <0x00> <0x00> <0x7D> <0x20> <0x36>
```

This sequence is decoded by the LPM as:

```
<0xCC> = <slave address>

<0x04> = <function code:read registers>

<0x00><0x00> = <start register high> <start register low> (2 bytes)

<0x00><0x7D> = <number of registers high> <number of registers low> (2 bytes)

<0x20><0x36> = <checksum high> <checksum low> (2 bytes)
```

The LPM will then return a 255 byte long response frame containing the requested register contents.

This 255 byte response frame looks like:

```
<0xCC><0x04><0xfa><250 bytes of data> <2 bytes of checksum>
```

#### APPENDIX B

The <250 bytes of data> contains the contents of the 125 registers requested. Each 16 bit register is encoded in two sequential bytes, in high-low (`big-endian'') order.

The simplest method is then to read the required registers directly out of the data area of this response frame. For example, the LPM product ID code appears in modbus register 0. This would therefore appear in the first two bytes of the data area above, or at the 4th and 5th bytes counting from the start of the frame. In a programming language like ``C'' the product ID could be extracted from an array containing the frame using a statement like:

```
unsigned product_id = 256*buf[3+0] + buf[3+1];
```

Users of PLCs or other programming languages will hopefully be able to translate using the information provided here.

The LPM product ID is 0xD3DD (hexadecimal) or 54237 (decimal). This fact can be used as a check when attempting the above implementation.

Finally we come to extracting the test result. Referring to the LPM modbus register map, the test result codes appear in registers 56-63. In the case of NAS1638, the overall NAS code is in register 56. So a program can extract the overall NAS code from the result frame using logic equivalent to the ``C'' language expression:

```
unsigned NAS = 256*buf[3 + 56*2 + 0] + buf[3 + 56*2 + 1]
```

This is a statement in the `C' programming language that reads the 116th and 117th bytes of the response frame, and forms a 16 bit number from these two 8 bit bytes. This reads modbus register 56, the NAS code.

Similar expressions can be used to read the other registers according to the data required.

For PLC users the details will be dependent on their own programming environment and facilities. But hopefully the above can be used as a guide for their own implementation,

## Produced by Stauff

#### Revision 0.28

As a policy of continual improvement, Stauff reserve the right to alter specifications without prior notice.

Except as permitted by such licence, no part of this publication may be reproduced, stored in retrieval system or transmitted, in any form or any means, electronic, mechanical, recording, or otherwise, without prior written permission of Stauff.

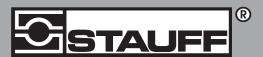

#### Local Solutions For Individual Customers Worldwide

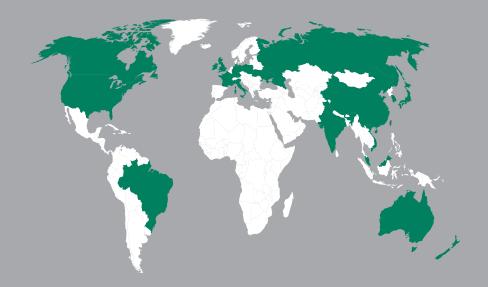

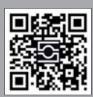

GERMANY / DEUTSCHLAND
Walter Stauffenberg GmbH & Co. KG
Postfach 1745 • 58777 Werdohl
Im Ehrenfeld 4 • 58791 Werdohl
Tel.: +49 23 92 916 0
Fax: +49 23 92 916 160
sales@stauff.com

Globally available through wholly-owned branches and distributors in all industrial countries. Full contact details at:

www.stauff.com/contact

Globale Präsenz mit eigenen Niederlassungen und Händlern in sämtlichen Industrieländern. Vollständige Kontaktdaten unter:

www.stauff.com/kontakt